Igor Podlubný 4TeX — LaTeX — Slovenčina

*Zpravodaj Československého sdružení uživatelů TeXu*, Vol. 7 (1997), No. 1-2, 20–26

Persistent URL: <http://dml.cz/dmlcz/149780>

#### **Terms of use:**

© Československé sdružení uživatelů TeXu, 1997

Institute of Mathematics of the Czech Academy of Sciences provides access to digitized documents strictly for personal use. Each copy of any part of this document must contain these *Terms of use*.

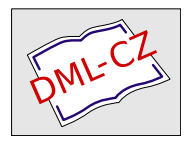

[This document has been digitized, optimized for electronic delivery](http://dml.cz) and stamped with digital signature within the project *DML-CZ: The Czech Digital Mathematics Library* http://dml.cz

Balík 4T<sub>E</sub>X (4allT<sub>E</sub>X na dvoch CD, vydaných v roku 1995), ktorý sa distribuuje aj prostredníctvom  $\mathcal{L}TUGu$ , je skutočne vynikajúcou sadou prostriedkov, ktoré môže potrebovať bežný užívateľ TEXu. Z hľadiska autorov technických textov sú zvlášť cennými pohodlné a užitočné prostriedky pre vkladanie grafiky (vrátane Postscriptu), pre tlač na rôznych tlačiarňach a pre prácu s bibliografickými databázami. Okrem toho tam sú aj rozmanité štýlové súbory pre rôzne vydavateľstvá vedeckej literatúry a odborných časopisov, celý rad často používaných utilít a mnoho ďalších dôležitých doplnkov — jedným slovom, je to naozaj perfektný balík typu all-in-one. Z priestorových dôvodov je najvýhodnejšie používať 4TEX priamo z CD. Pri súčasných rýchlych CD-mechanikách nemá veľký význam inštalovať celý 4TEX na pevný disk. Na pevnom disku stačí mať iba to, čo k 4TEXu pridávame (nové formáty, fonty, nové štýlové súbory atď.).

Jednou z najväčších predností 4TEX na CD je nepochybne rozsiahla podpora pre prípravu textov v rôznych jazykoch, tak bežných, ako aj exotických, a to prostredníctvom systému BABEL a vopred pripravených formátov. Pre prípravu viacjazyčných textov musia tieto formáty obsahovať vzory pre delenie slov vo zvolených jazykoch. Žiaľ, 4T<sub>E</sub>X na CD neobsahuje žiadny formát L<sup>AT</sup>EXu, umožňujúci písať po slovensky.

V bežnej praxi však mnohí užívatelia pracujú s LATEXom práve v slovenčine, a navyše sú zvyknutí na prostredie C<sub>S</sub>T<sub>E</sub>Xu vzoru 1993 a 1994. To znamená, že používajú editor CSED pre prípravu textov so slovenskou diakritikou, korektor pravopisu TEXSPELL pre kontrolu slovenského pravopisu, a tiež program VLNKA pre odstránenie jednopísmenkových slov na konci riadkov.

Takto sa dostávame k myšlienke "poslovenčiť" 4TEX na CD.

### Problémy pri generovaní PT<sub>F</sub>X formátov pre slovenčinu

Ukázalo sa, že najväčším problémom je generovanie formátov LATEXu, obsahujúcich vzory pre delenie slov v slovenčine (na CD sú pripravené formáty plain pre slovenčinu, čo umožňuje písať po slovensky aj v  $A\mathcal{M}S$ -T<sub>E</sub>Xu — viď manuál k 4TFXu). Formáty LATFX2e a LATFX 2.09, obsahujúce vzory pre delenie slov v slovenčine, na CD 4TFX chýbajú, a práve tieto formáty je potrebné vygenerovať.

Na prvý pohľad táto úloha vyzerá ako triviálna, lebo menu 4TFX obsahuje podmenu Utilities - Format, ktoré má uľahčiť generovanie vlastných formátov. Pokusy vygenerovať formáty LATEX touto cestou boli neúspešné z dvoch príčin:

- 1. Ak spúšťame 4TEX z CD, potom sa výsledný vygenerovaný formát, napríklad pre češtinu+angličtinu, ukladá na CD-ROM — jasné, že neúspešne. Zmeniť implicitne nastavenú cestu pre uloženie vygenerovaného formátu 4TEX neumožňuje.
- 2. V zozname voliteľných jazykov (súbor LANGUAGE.TXT) chýba slovenčina.

Preto ostáva jediná možnosť: vygenerovať formát z príkazového riadku tak, ako je to popísané v manuáli k 4TEX na CD na stranách 93–96. Ale tu šťastného užívateľa 4TEXu čaká asi jedno z najväčších sklamaní: postup, uvedený v manuáli, bohužiaľ, nevedie k vytvoreniu formátu. Navyše, spôsob začlenenia vzorov pre delenie slov v slovenčine je odlišný od iných jazykov.

### Príprava na generovanie formátov

Ďalej uvádzame postupnosť krokov pre generovanie rôznych formátov LATEX. Predpokladáme, že minimálna inštalácia 4TEXu bola uskutočnená do adresára C:\4TEX a nachádza sa v sústave podadresárov pod C:\4TEX\TEXFILES. Kompakt-disk sa nachádza v CD-ROM mechanike D:

- 1. Pred začatím generovania je potrebné v každom prípade vytvoriť adresár C:\4TEX\TEXFILES\FORMATS, kam budeme ukladať vytvorené súbory s príponami .FMT a .FRM
- 2. V súbore C:\4TEX\TEXFILES\4SYSTEM\TEXUSER.SET treba upraviť riadok, ktorý sa začína slovom OWNFORMAT, nasledujúcim spôsobom: OWNFORMAT=C:\4TEX\TEXFILES\FORMATS

## $\text{FT}_{\text{F}}$ X2e + BABEL

1. V adresári C:\4TEX\TEXFILES\4SYSTEM vytvoríme súbor LANGUAGE.DAT, obsahujúci dva riadky:

> english d:\emtex\formats\ushyphen.tex slovak d:\emtex\formats\masthyph.tex

(Uvedenie cesty v druhom prípade je nutné; ak nebude uvedená, načíta sa súbor MASTHYPH.TEX, ktorý sa nachádza v inom adresári a liší sa od toho, ktorý potrebujeme.)

V prípade potreby pridaním ďalších podobných riadkov zabezpečíme zaradenie do výsledného formátu vzorov pre delenie slov aj pre ďalšie jazyky.

- 2. Spustíme 4TEX a stlačíme kláves F9 pre dočasný odchod do DOSu (DOS shell). Prejdeme do adresára C:\4TEX\TEXFILES\4SYSTEM, v ktorom máme súbor LANGUAGE.DAT. Zadáme príkaz pre vygenerovanie formátu: D:\EMTEX\COMPILER\TEX386.EXE /i /8 /ml /mt:28000 LATEX.LTX Parameter /i spustí generovanie formátu, parameter /8 umožní 8- -bitový vstup, parameter /ml umožní \charsubdef, čo sa využíva v MASTHYPH.TEX.
- 3. Na upozornenie, že zdrojové súbory LATEXu sú viac ako rok staré, zareagujeme stlačením klávesu ENTER. Potom na výzvu treba postupne zadávať nasledujúce reťazce ukončené stlačením klávesu ENTER:

d:/emtex/formats/fonttext.lx d:/emtex/formats/fontmath.lx d:/emtex/formats/preload.lx d:/emtex/formats/kamendef.tex d:/emtex/formats/hyphenm.slo

4. Zadáme príkaz DOSu EXIT

a vrátime sa do 4TEXu. Ukončíme 4TEX.

- 5. V adresári C:\4TEX\TEXFILES\4SYSTEM nájdeme vygenerovaný súbor LATEX.FMT, ktorý premiestnime do adresára C:\4TEX\TEXFILES\FORMATS a premenujeme na SLOV2E.FMT
- 6. V tom istom adresári C:\4TEX\TEXFILES\FORMATS vytvoríme súbor SLOV2E.FRM, obsahujúci nasledujúce riadky:

: big SLOVAK LaTeX 2e COMPILER=big SLOVAK LaTeX 2e + Babel STYLE=c:\4tex\texfiles\formats\SLOV2E EMTEXOPT=/mt:28000

Týmto je ukončené generovanie formátu LATEX2e, ktorý akceptuje vstup v kódovaní Kamenických a obsahuje vzory pre delenie slov v slovenčine.

Nastaviť tento formát pre TEX-ovanie je možné v hlavnom menu 4TEXu po zvolení položky choose TeX Format.

## $\text{LFT}_{\text{F}}$ X 2.09 + BABEL + NFSS

- 1. Vytvoríme súbor LANGUAGE.DAT tak, ako je uvedené vyššie.
- 2. Spustíme 4TEX a stlačíme kláves F9 pre dočasný odchod do DOSu (DOS shell). Prejdeme do adresára C:\4TEX\TEXFILES\4SYSTEM, v ktorom máme súbor LANGUAGE.DAT. Zadáme príkaz pre vygenerovanie formátu: D:\EMTEX\COMPILER\TEX386.EXE /i /8 /ml /mt:28000 LPLAIN.LTX
- 3. Potom na výzvu treba postupne zadávať nasledujúce reťazce ukončené stlačením klávesu ENTER:

d:/emtex/formats/lplain.tex babel.hyp d:/emtex/formats/kamendef.tex d:/emtex/formats/hyphenm.slo d:/emtex/formats/lfonts.nfa d:/emtex/formats/fontdef.nfa d:/emtex/formats/preload.nfa newlfont.sty

- 4. Keď sa objaví TEX-ovský prompt (∗), zadáme príkaz \dump
- 5. Zadáme príkaz DOSu **EXTT**

a vrátime sa do 4TEXu. Ukončíme 4TEX.

- 6. V adresári C:\4TEX\TEXFILES\4SYSTEM nájdeme vygenerovaný súbor LPLAIN.FMT, ktorý premiestnime do adresára C:\4TEX\TEXFILES\FORMATS a premenujeme na SLOV209N.FMT
- 7. V tom istom adresári C:\4TEX\TEXFILES\FORMATS vytvoríme súbor SLOV209N.FRM, obsahujúci nasledujúce riadky:

: big SLOVAK LaTeX 2.09 + BABEL + NFSS COMPILER=big SLOVAK LaTeX 2.09 + Babel + NFSS STYLE=c:\4tex\texfiles\formats\SLOV209N EMTEXOPT=/mt:28000

Týmto je ukončené generovanie formátu LATEX 2.09 s NFSS, ktorý akceptuje vstup v kódovaní Kamenických a obsahuje vzory pre delenie slov v slovenčine.

Nastaviť tento formát pre TEX-ovanie je možné v hlavnom menu 4TEXu po zvolení položky choose TeX Format.

## $Star\acute{y}$  LAT<sub>E</sub>X 2.09 + BABEL

- 1. Viď predchádzajúci postup.
- 2. Viď predchádzajúci postup.
- 3. Potom na výzvu treba postupne zadávať nasledujúce reťazce ukončené stlačením klávesu ENTER:

d:/emtex/formats/lplain.tex babel.hyp d:/emtex/formats/kamendef.tex d:/emtex/formats/hyphenm.slo d:/emtex/formats/lfonts.old

4. Keď sa objaví TEX-ovský prompt (∗), zadáme príkaz \dump

5. Zadáme príkaz DOSu EXIT

a vrátime sa do 4TEXu. Ukončíme 4TEX.

- 6. V adresári C:\4TEX\TEXFILES\4SYSTEM nájdeme vygenerovaný súbor LPLAIN.FMT, ktorý premiestnime do adresára C:\4TEX\TEXFILES\FORMATS a premenujeme na SLOV209.FMT
- 7. V tom istom adresári C:\4TEX\TEXFILES\FORMATS vytvoríme súbor SLOV209.FRM, obsahujúci nasledujúce riadky:

```
: big SLOVAK LaTeX 2.09 + BABEL
COMPILER=big SLOVAK LaTeX 2.09 + Babel
STYLE=c:\4tex\texfiles\formats\SLOV209
EMTEXOPT=/mt:28000
```
Týmto je ukončené generovanie starého formátu LATEX 2.09, ktorý akceptuje vstup v kódovaní Kamenických a obsahuje vzory pre delenie slov v slovenčine.

Nastaviť tento formát pre TEX-ovanie je možné v hlavnom menu 4TEXu po zvolení položky choose TeX Format.

# Pripojenie editora  $\mathcal{G}\text{ED}$

- 1. Vytvoríme adresár C:\4TEX\TEXFILES\CSTUG a nainštalujeme tam  $C<sub>z</sub>ED$ , TEXSPELL a program VLNKA.EXE (napríklad, prekopírovaním všetkých súborov zo zodpovedajúceho podadresára  $\ldots$  CSTUG inštalácie  $C_{\text{S}}T_{\text{F}}Xu$ , programu VLNKA.EXE a dokumentácie k nemu VLNKA.DOC).
- 2. Spustíme konfiguračný program C:\4TEX\TEXFILES\CSTUG\CSINST.EXE a nastavíme kódovanie Kamenických.
- 3. V súbore C:\4TEX\TEXFILES\4SYSTEM\TEXUSER.SET treba upraviť riadky, ktoré sa začínajú slovami EDITOR a EDDIR, nasledujúcim spôsobom: EDITOR=C:\4TEX\TEXFILES\CSTUG\CSED.EXE EDDIR=

Teraz už môžeme v 4TEXu používať editor C SED pre prípravu vstupných textov s diakritikou v kódovaní Kamenických.

## Pripojenie programu VLNKA

- 1. Spustíme 4TEX a stlačíme kláves F5.
- 2. Zvolíme "Add utilities or group of utilities" a na ďalšiu otázku ešte raz potvrdíme, že inštalujeme utilitu.
- 3. Ako popis programu uvedieme: Vlnka
- 4. Keď sa objaví výzva na zadanie parametrov, zadáme: AAA.BBB =KkOoUuVvSsZzAaIi
- 5. Na ďalšiu otázku odpovedáme "No"
- 6. Vrátime sa do hlavného menu. Ukončíme 4TEX a nahradíme reťazec AAA.BBB v súbore C:\4TEX\TEXFILES\USER.UTL reťazcom %FNAME.%MAIN\_EXT

Tento krok si vyžaduje dočasné odstránenie atribútu Read-only upravovaného súboru.

Teraz pre "vlnkovanie" v 4TEXu stačí stlačiť kláves F5 a zvoliť utilitu Vlnka.

## Pripojenie programu TEXSPELL

Pripojenie programu TEXSPELL pre kontrolu pravopisu hlavného súboru (t.j. súboru %FNAME.%MAIN\_EXT) sa uskutoční presne tak, ako pripojenie programu VLNKA. Ako popis programu uvedieme:

TEXSPELL - Slovak

Parametre môžeme zadať nasledujúco:

AAA.BBB =S @K ?1 \$C:\4TEX\TEXFILES\CSED\POMOCNY.SLV

(Parameter @K znamená kódovanie Kamenických; parameter =S znamená slovenčinu)

Ukončíme 4TEX. V súbore C:\4TEX\TEXFILES\USER.UTL nezabudneme nahradiť reťazec AAA.BBB reťazcom %FNAME.%MAIN\_EXT

Pre kontrolu pravopisu súboru *include* je potrebné nahradiť reťazec AAA.BBB reťazcom %INAME.%INCL\_EXT

V obidvoch prípadoch je potrebné dočasne odstrániť atribút Read-only upravovaného súboru.

## Záver

Hlavnou výhodou popísaného riešenia je to, že bežný užívateľ, ktorý obyčajne používa LATEX, bude môcť prakticky bez zmeny pracovného prostredia využívať obrovské možnosti 4TEXu na CD.

Okrem toho, uvedená postupnosť krokov môže byť využitá pre pravidelné obnovenie (update) formátu LATEX2e a aktualizáciu vzorov pre delenie slov.

Ten istý postup sa hodí aj pre češtinu; treba iba použiť parameter =C (namiesto =S) pre TEXSPELL a tiež zodpovedajúce vzory pre delenie slov v češtine.

Je možné pridať aj ďalšie programy a utility, napríklad CSTOCS pre konvertovanie textov obsahujúcich diakritiku. V takom prípade treba postupovať tak, ako pri pridávaní programov TEXSPELL a VLNKA.

Problémy a nepresnosti v balíku 4TFX, ktoré boli spomenuté v úvode tohto článku, budú s najväčšou pravdepodobnosťou odstránené v ďalšom vydaní 4TEX na CD, ale popísané riešenie umožňuje vyhnúť sa im už dnes.

> Igor Podlubný Katedra riadenia výrobných procesov Fakulta BERG Technická univerzita v Košiciach PODLBN@ccsun.tuke.sk

### Pár poznámek pro T<sub>E</sub>Xové novice aneb o účelovosti, Occamově břitvě a černobílosti PETR SOJKA

"Do not multiply entities beyond necessity" William of Ockham, 1285–1349

TEX je systém složitý. Jeho učící křivka je pozvolná a obtížná, snad i trnitá. Tento příspěvek by chtěl těm, kteří se v "TEXovské hierarchii"<sup>1</sup> chtějí šplhat výše, ale také těm, kteří chtějí jen dostat své myšlenky na papír či článek do sborníku, usnadnit prvotní volby. Jaký makrobalík se naučit, jakou literaturu použít, jak postupovat maximálně efektivně. Žádný jednoduchý a černobílý návod ale neexistuje, byť to někteří fundamentalisté tvrdí a prezentují (či publikují) svá stanoviska vycházející z jejich kontextu jako jediná správná. Čtenáři zde nebudou sugerována zaručeně správná a jediná možná řešení, spíše doporučení typu pokud  $(D:), \ldots$ , pak  $(O:), \ldots$ 

## Účel

Jeden z častých dotazů, se kterým se na mě lidé obracejí, je: zaslechl jsem něco o TEXu: jaký makrobalík se mám naučit, jakou knihou začít, co si mám instalovat? Na takové se usměju a začnu malý výslech:

- k jakému účelu chce T<sub>EX</sub> používat,
- jaké typy dokumentů bude připravovat a jaká je požadovaná kvalita,
- jak rozsáhlé dokumenty bude sázet,
- zda či jak často programuje,

<sup>1</sup>Viz článek na straně 30.